## How To Order Documents Quick Reference Guide Article Galaxy 2.0

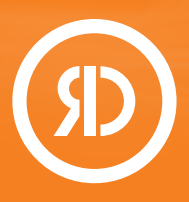

Article Galaxy, Reprints Desk's powerful research intelligence platform, combines the company's proven capability for ondemand document delivery with personal augmentation of

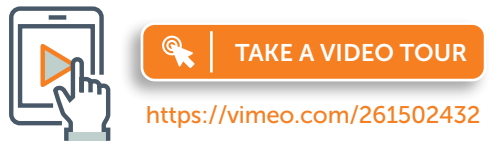

scientific data powered by an ecosystem of gadgets. Article Galaxy makes it easier than ever before to order documents from anywhere in the system with a click of a button.

## Order Documents By Order Form

- 1. Login at [www.reprintsdesk.com](http://www.reprintsdesk.com) with your user name and password.
- 2. Click the 'Document Delivery Gadget' in the Article Galaxy Dashboard.  $\bigcirc$  --
- 3. Prioritize gadgets on three tabs.

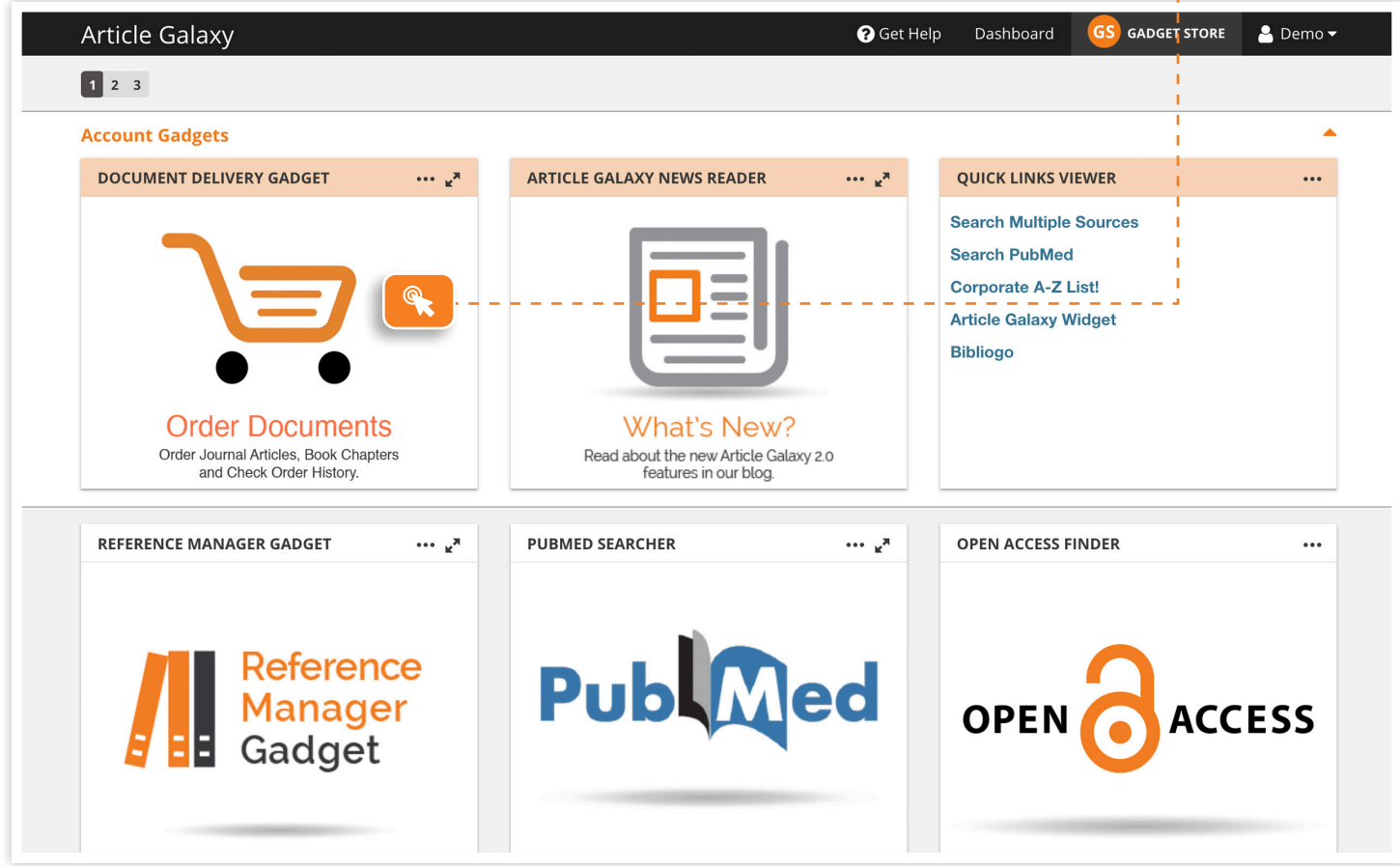

- 4. Your document order form will open and extend across the screen.
- 5. Other gadgets remain visible in the side bar to keep track of your dashboard.
- 6. Enter a DOI or PubMed ID and click 'Get Citation' to automatically populate other fields.  $\bigcirc$  ----

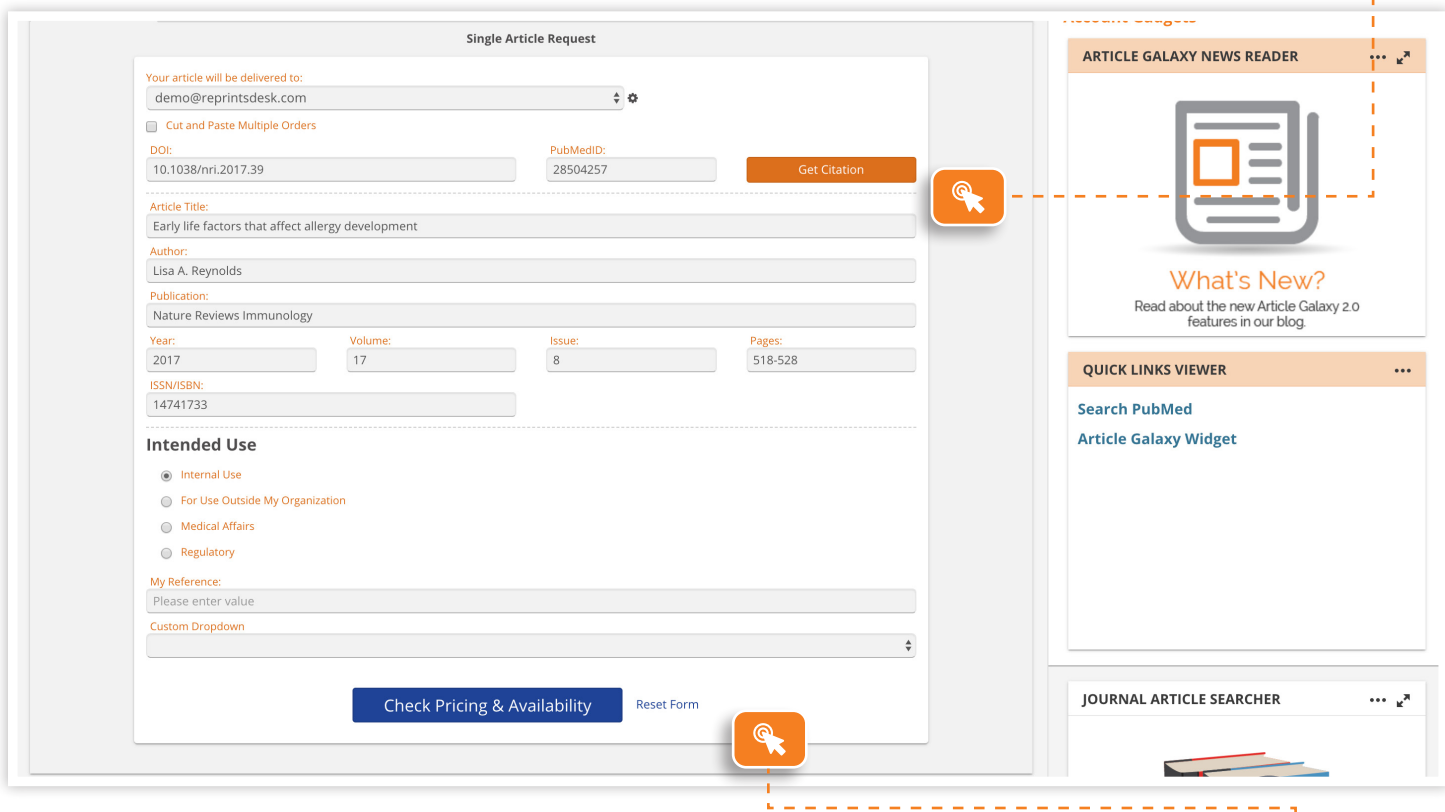

- 7. For single articles, choose 'Check Pricing and Availability' to see purchase and rental price.  $\bigcirc$
- 8. For multiple articles, check 'Cut and Paste' and copy citations into the open box.
- 9. Click 'REQUEST PDF' to submit your order.  $\bigcirc$  - - -

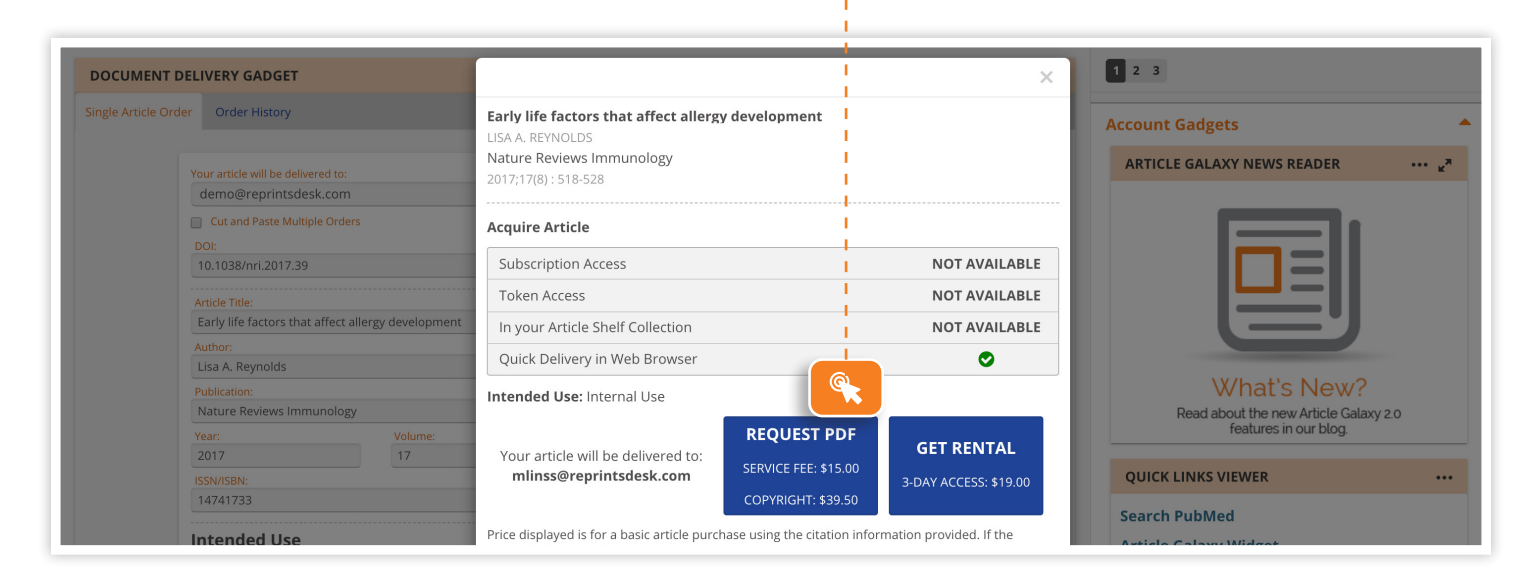

**REPRINTS DI** The Content Workflow Company

CONTACT CUSTOMER SUPPORT

[customersupport@reprintsdesk.com](mailto:customersupport%40reprintsdesk.com?subject=) | +1 (310) 477-0354 | [reprintsdesk.com](http://info.reprintsdesk.com/)

© 2019 Reprints Desk, Inc., A Research Solutions, Inc. Company - All Rights Reserved.

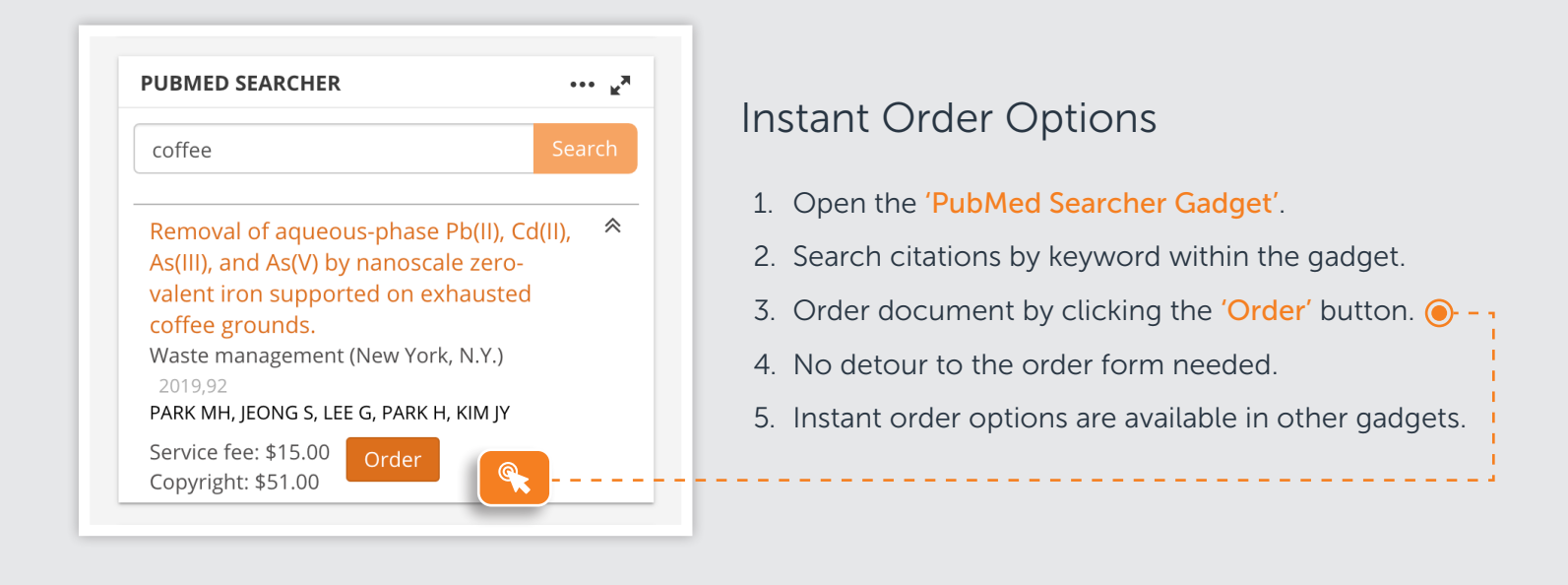

## Check Your Order History **DOCUMENT DELIVERY GADGET** Single Article Order Crder Hist **Transaction Status** Filter By: Search By: View Historical Order 1. Open the 'Order History' tab in the Single Article  $\ddot{\phantom{1}}$ - Select filter  $\frac{1}{2}$ Trans ID, Reference or Description. document delivery gadget.  $\bigcirc$  -By downloading from this page, you adhere to the following terms le. By c 2. Search, filter, and browse orders, Trans ID **▼** Order Date ▼ Type  $\blacktriangledown$ Status ▼ Status Date ▼ Reference Description  $\blacktriangledown$ and download PDFs - all in one place. 6067882 6/5/19 10:29 AM Single<br>Article 6/5/19 11:00 AM Early life factors that affect allergy Order Complete development Show More  $\frac{ }{ }$   $\frac{ }{ }$   $\frac{$ 3. Open the 'Article Explorer' by clicking Low-load resistance<br>moderate restriction or plood flo<br>anterior cruciate ligame 6019276 5/15/19 7:43 AM Single<br>Article Order 5/28/19 8:09 AM aining with<br>ow after Cancelled behind the citation.  $\bigcirc$  - -Show M 5941743 4/11/19 12:28 Single Order Article Cancelled BIRTH DEFECTS POTENTIALLY RELATED<br>TO ZIKA VIRUS INFECTION DURING<br>PREGNANCY IN THE UNITED STATES **ONLINE MENTIONS & ACTIVITY** 5941710 4/11/19 12:15 Order<br>Cancelled Single<br>Article  $\blacksquare$  News (3) Blogs (1) BRENDA FITZGERALD Twitter (67) **JAMA** 78 Facebook (6) Google+ (4) Mendeley (47) **AVAILABILITY** See Trending Article Subscription Access NOT AVAILABLE **Token Access** NOT AVAILABLE Stats in the Article ExplorerIn your Article Shelf Collection  $\bullet$ Quick Delivery in Web Browse Ø **CITED BY** Modeling Zika Virus-1. Review online popularity  $\bigcirc$  - rth Defects in Nonhuman Primates. Journal of the Pediatr<br>2018. ases Society Send to Order form 2. Browse availability options  $\bigcirc$  - -Cross-Reactive Dengue Viru<mark>s</mark> Antibodies Augment Zika Virus Infection of Humar<br>Placental Macrophages 3. See cited-by-references  $\bigodot -$  - -Cell Host & Microbe-2018 Send to Order form

REPRINTS The Content Workflow Compan

## CONTACT CUSTOMER SUPPORT

[customersupport@reprintsdesk.com](mailto:customersupport%40reprintsdesk.com?subject=) | +1 (310) 477-0354 | [reprintsdesk.com](http://info.reprintsdesk.com/)

© 2019 Reprints Desk, Inc., A Research Solutions, Inc. Company - All Rights Reserved.